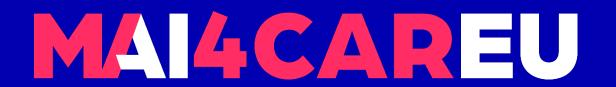

# University of Cyprus

# HUMAN-CENTERED INTELLIGENT USER INTERFACES - MAI648

Marios Belk 2022

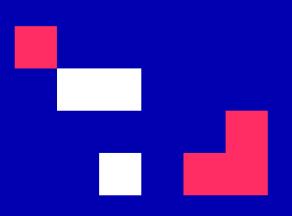

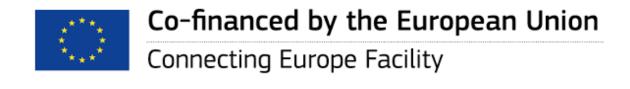

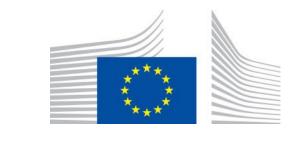

# **Python Programming**

#### **CONTENTS**

- Introduction to Python
- Setting up the Environment
- Working with the Shell
- Create a Hello World Program
- Recap on programming priniciples

- Variables, Conditions, Loops
- Functions
- Strings
- Lists
- Files

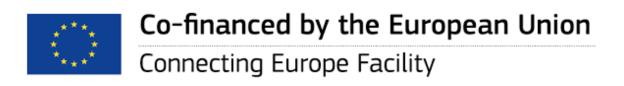

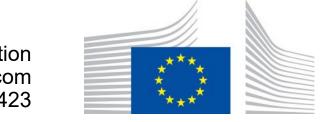

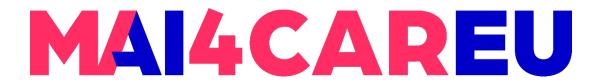

# Introduction to Python

Python is a modern programming language developed by Guido van Rossum in 1990 and first released in 1991. While there are a number of programming languages that could be used as a first introduction to programming, Python offers a number of features that make it particularly useful.

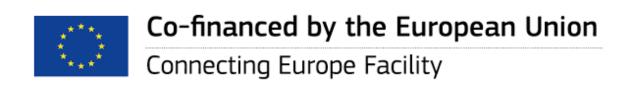

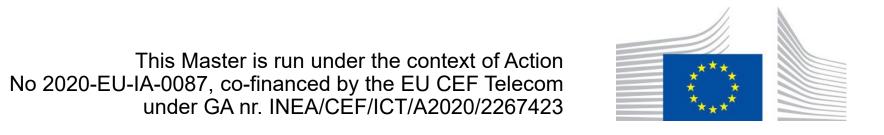

# Introduction to Python

- Open-source
- Scripting but is much more than that
  - Multi-purpose (scripting, GUI, Web, etc.)
- Object-oriented language
- Focuses on readability and productivity
- Attractive for Rapid Application Development

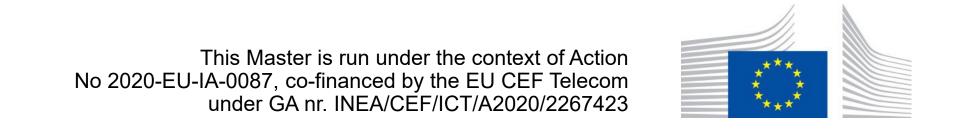

# History of Python

- Conceived in the late '80s and implementation began in Dec. 1989 by Guido van Rossum
  - Name based on "Monty Python's Flying Circus", a BBC comedy series from the 1970s
- Python 2.0 was released on 16 October 2000 and had many major new features
- Python 3.0 was released on 3 December 2008 after a long testing period
  - Python 2.7's end-of-life date was set at 2015, then postponed to 2020

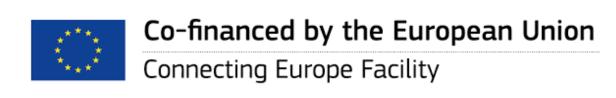

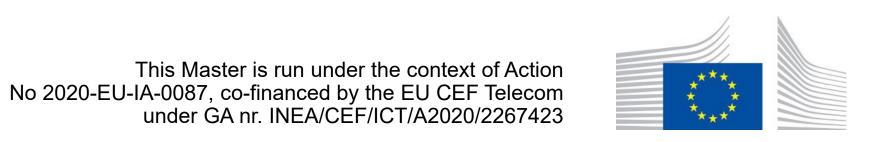

# Who uses Python

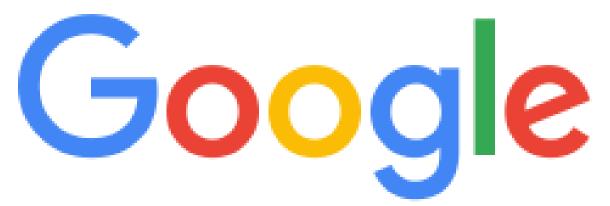

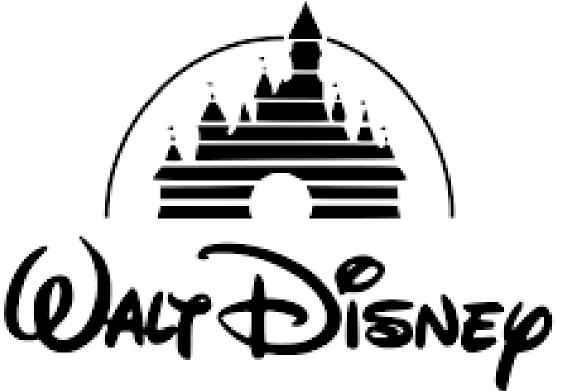

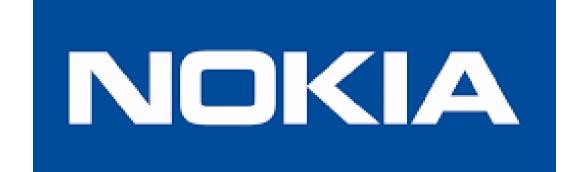

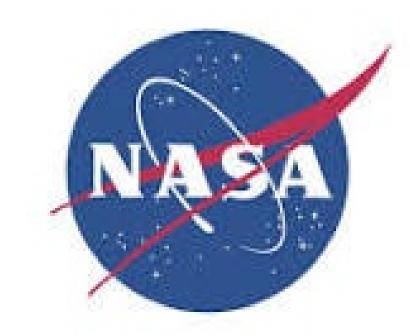

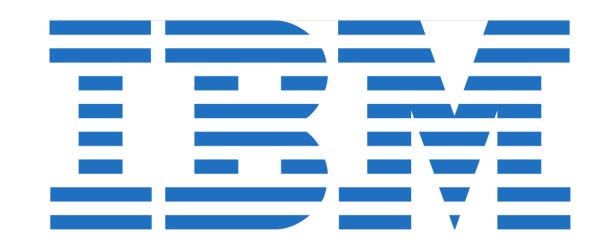

https://wiki.python.org/moin/OrganizationsUsingPython

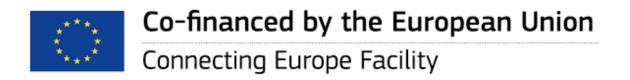

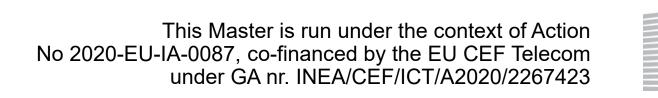

# Python Documentation https://docs.python.org/3

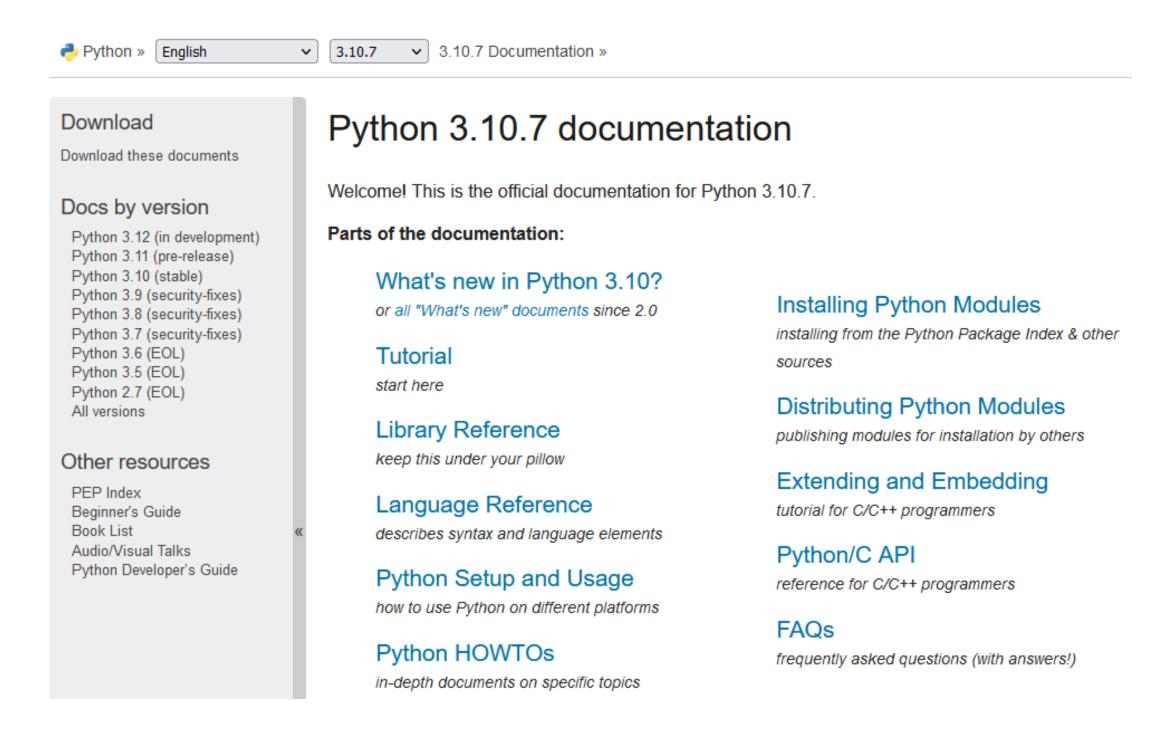

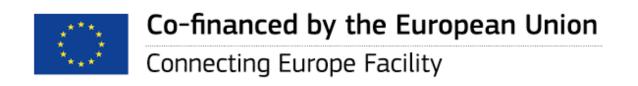

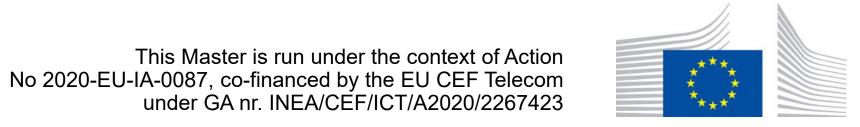

# Integrated Development Environments

- PyCharm
- Sublime
- IDLE
- Atom
- Visual Studio Code
- WinPython

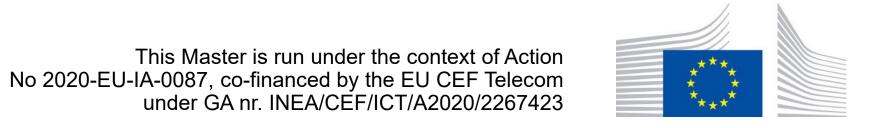

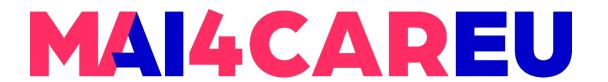

# **Python Libraries**

## Popular Python libraries

- NumPy arrays, linear algebra, fourier transform, matrices
- SciPy scientific and mathematical problems
- Pandas data manipulation
- SciKit-Learn machine learning

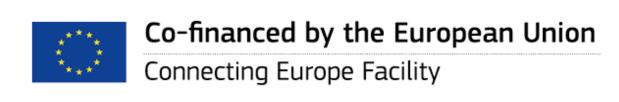

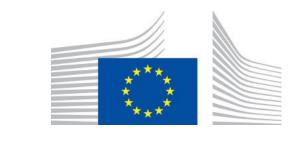

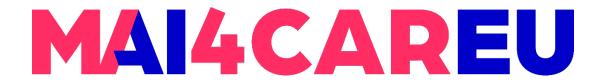

# **Python Libraries**

Visualization libraries

- Matplotlib 2D plotting
- Seaborn data visualization library based on matplotlib

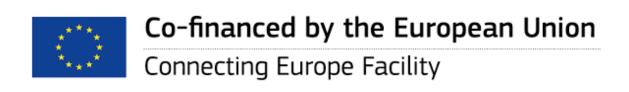

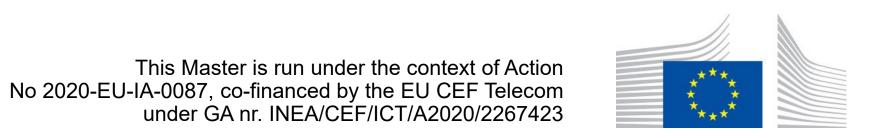

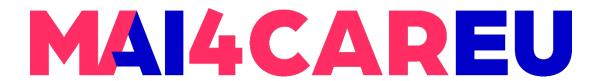

# **Download Python**

- Python is available for any platform (Windows, Mac, Linux) and can be freely downloaded from:
- http://www.python.org

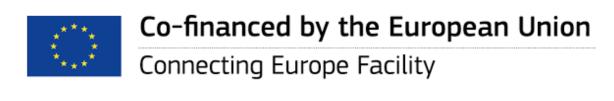

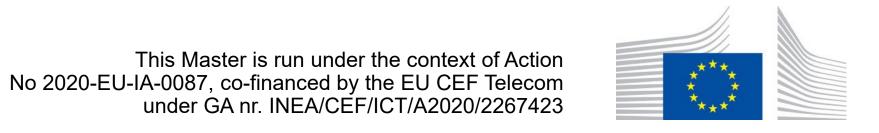

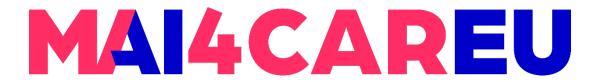

# **Installing Python**

- When you install Python on your computer, you get a number of features:
  - a Python shell, a window in which you can type Python commands directly and where the interaction between you and the programs you write appears
  - a simple text editor, IDLE, where you can type your programs, update them, save them to disk and run them
  - access all the information about Python on your local computer

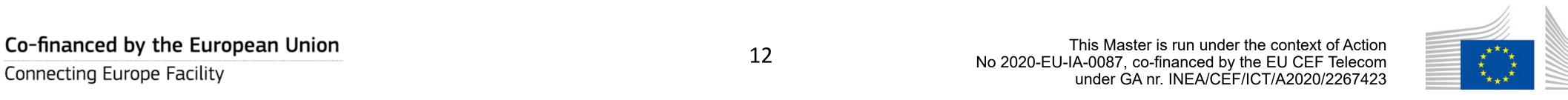

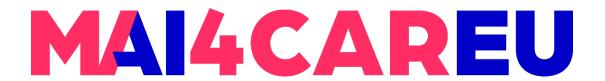

# Starting with Python

- To start the Python IDLE on Windows, go to:
- Start Menu All Programs Python 3.X IDLE (Python GUI)

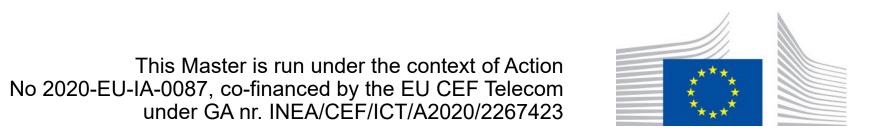

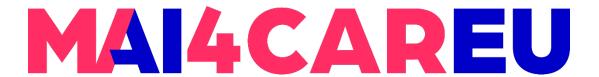

# Working with the shell

You should get a window that looks pretty much like the following:

```
Python 3.7.8 Shell
File Edit Shell Debug Options Window Help
Python 3.7.8 (tags/v3.7.8:4b47a5b6ba, Jun 28 2020, 08:
53:46) [MSC v.1916 64 bit (AMD64)] on win32
Type "help", "copyright", "credits" or "license()" for
more information.
>>>
                                                                 Ln: 3 Col: 4
```

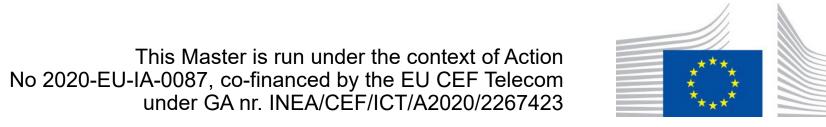

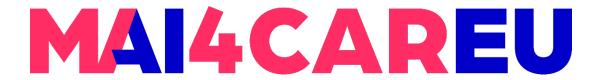

# Working with the shell

• This is the Python shell. The shell is interactive in which you can write Python commands in the shell and Python will execute them, producing a result.

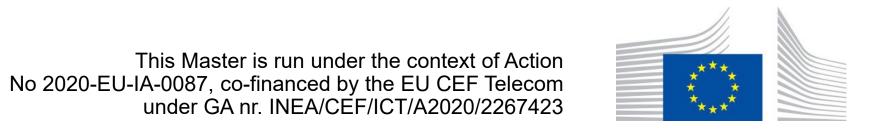

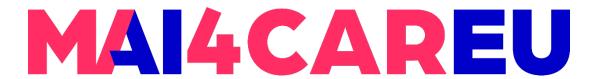

# Working with the shell

- Try writing:
  - 4 + 4 <Enter Key>
  - print("Tessera kai Tessera")
    <Enter Key>
- The result should appear as in the following window:

```
Shell Debug Options Window Help
Python 3.7.8 (tags/v3.7.8:4b47a5b6ba, Jun 28 2020,
08:53:46) [MSC v.1916 64 bit (AMD64)] on win32
Type "help", "copyright", "credits" or "license()"
for more information.
>>> 4+4
>>> print("Tessera kai Tessera")
Tessera kai Tessera
>>>
```

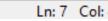

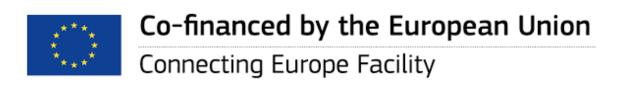

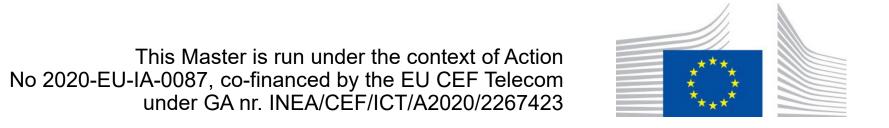

# Create a Hello World Program

- Typing in the shell can be useful in some cases, but the commands you type there are not saved as a file and therefore cannot be reused. If the commands are saved to a file, then we can run the program over and over again.
- To create a file, left-click on File New File as in the image below:

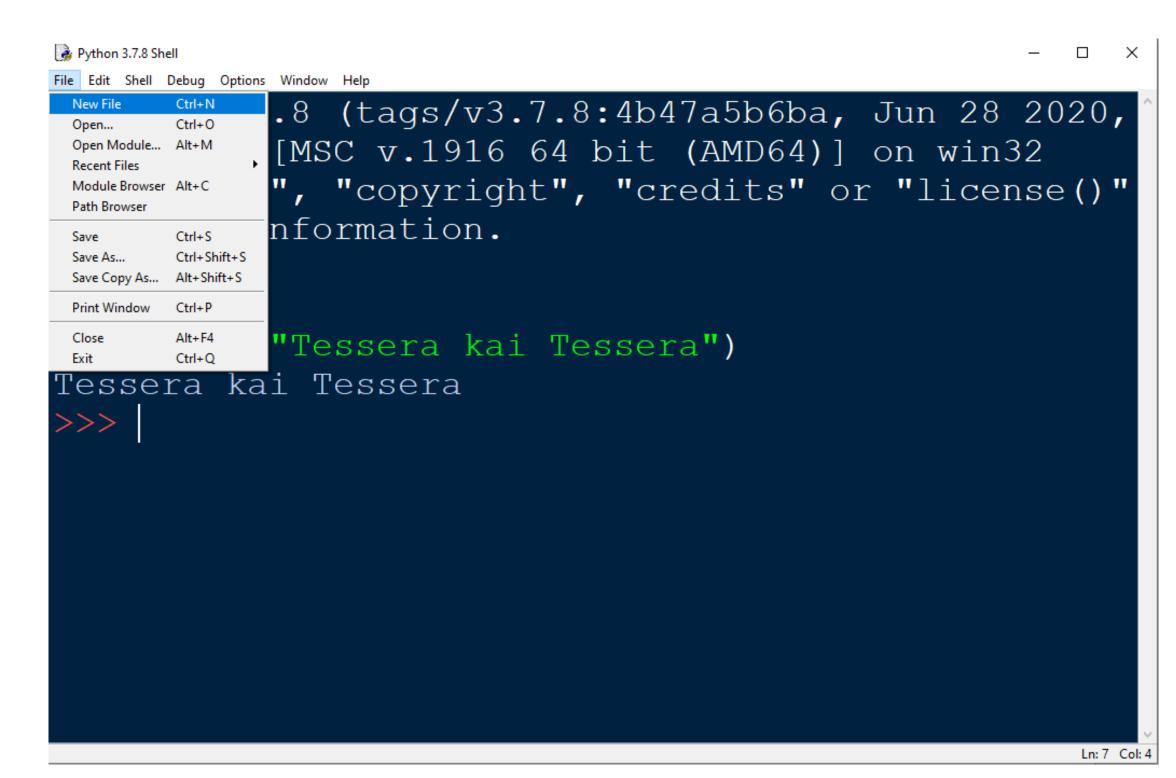

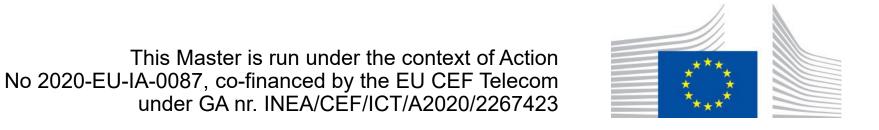

# Create a Hello World Program

- A second window will appear in which you can write Python commands. This window is a text editor in which you can write and save your program.
- Write the following command and save (File - Save As) the program to a helloWorld.py file.
  - print("Hello World")

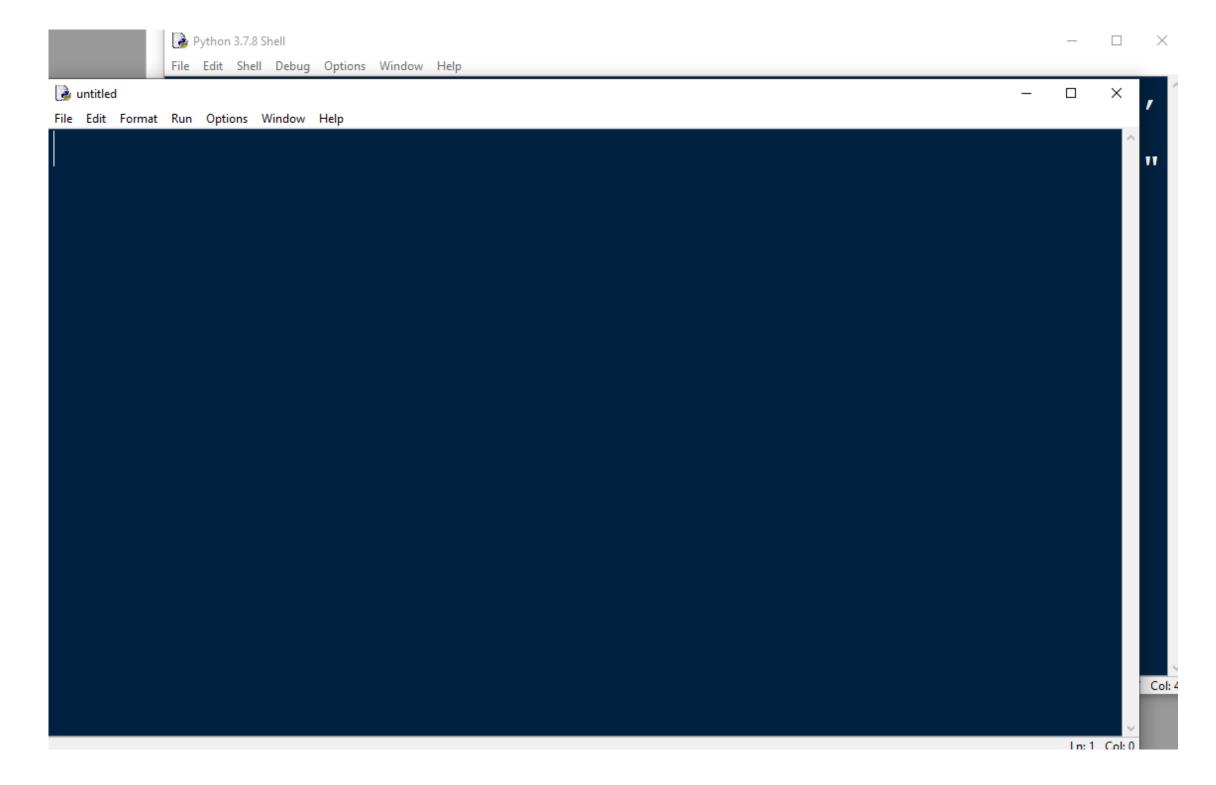

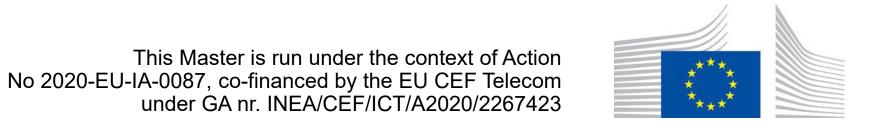

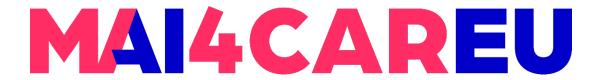

#### Some further notes

- All files containing Python programs must have the extension .py
- All Python files must have all Python files with the following attributes.
- To run the program, go to Run Run Module.

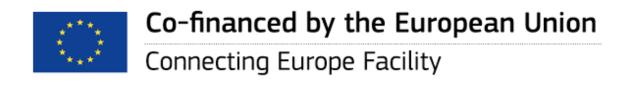

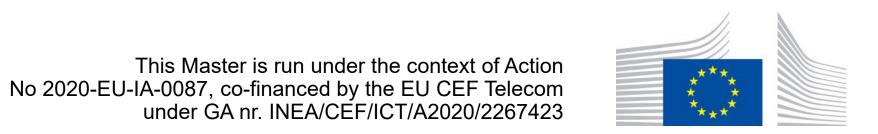

# Recap on core programming principles

- Variables
- Conditions
- Loops
- Strings
- Lists
- Files

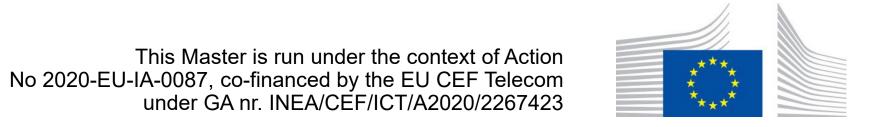

## Variables

- Var\_int = 5
- Var\_float = 4.5
- Var\_string = "this is some text"
- Var\_Boolean = True
- Var\_list = [1, 2, 3]

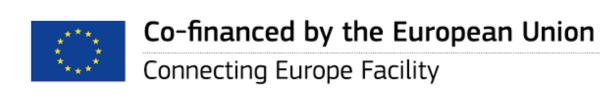

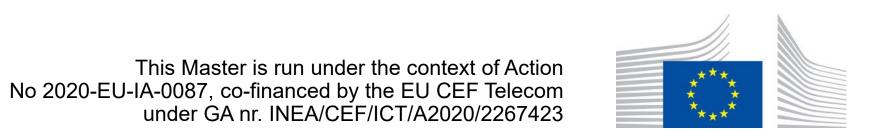

## Conditions

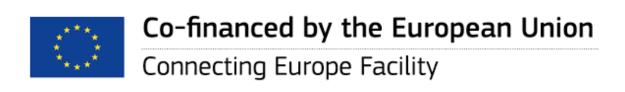

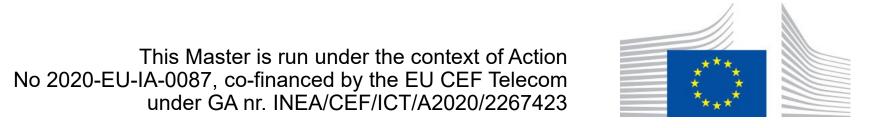

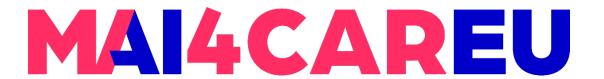

# Simple programming example

- Write a Python code that:
  - Asks the user for two integers
  - Prints the smaller one on the screen

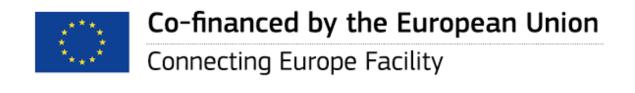

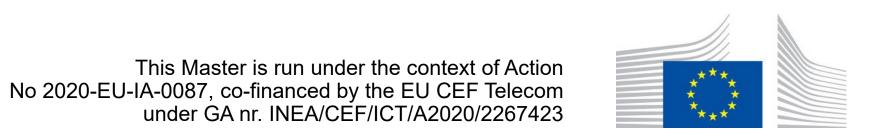

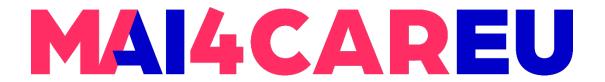

# Simple programming example

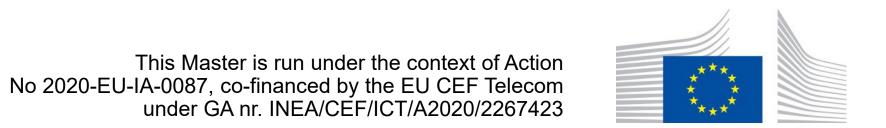

# Loops - While

While loop

number = 1

while number < 1001:

print(number)

number = number + 1

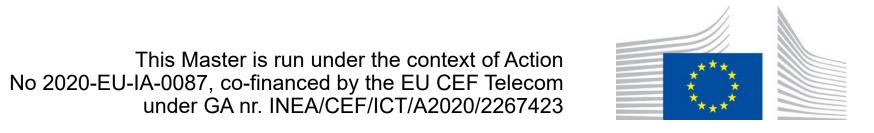

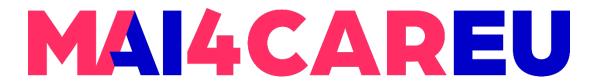

# Loops - For

For loop

```
for number in range(1,1001):

print(number)
```

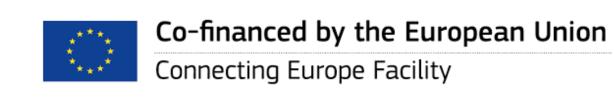

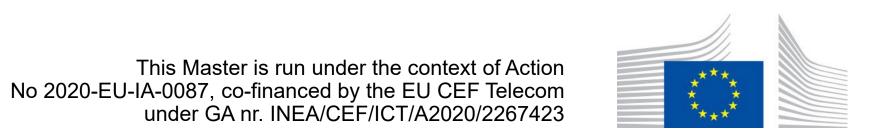

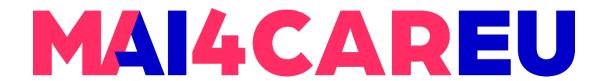

# Simple programming example

- Write a Python program that should keep asking the user for numbers until the user gives the number -1
- Then the program prints the number and the product of the numbers given by the user and terminates

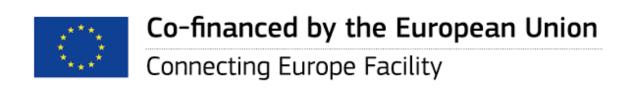

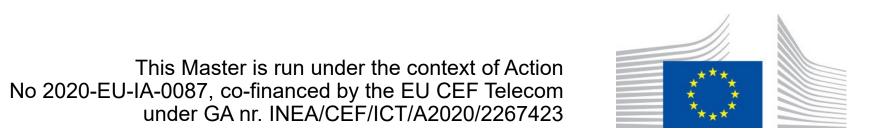

# Strings

- A text (string) consists of a sequence of characters/symbols such as letters, numbers, punctuation marks, spaces, etc.
- A character sequence is defined using single or double apostrophes (' ' or " ") and can be stored in a variable
  - var = "text"
  - var = 'text'

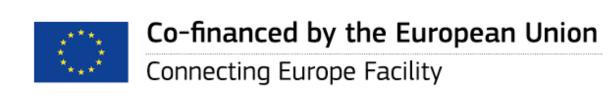

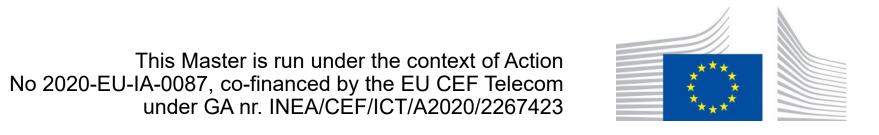

# Strings

- Given that a string is a sequence of characters we can refer to the positions of the characters in the sequence
  - This position is called the index
- We assume that the positions of the characters start from 0
- To refer to a specific position in the string we use square brackets [] after the name of the variable where the string is stored and the number of the position of the element we want:

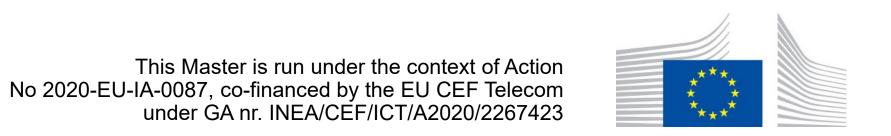

# MAI4CAREU

LAB 5

# String - Example

str = 'Hello World'

print(str[2]) # I

print(str[0]) # H

print(str[-1]) # d

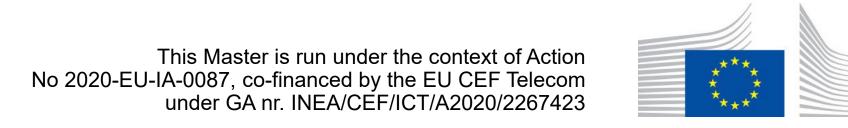

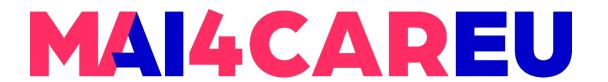

# String Method

- Python has several methods for processing and manipulating
- https://docs.python.org/3/library/stdtypes.html#string-methods

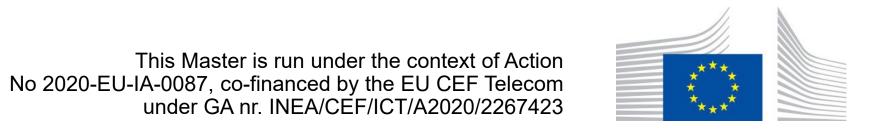

## **Functions**

- A function is a block of code that is executed once called
- You may pass parameters to a function
- Function may also return data

```
def f_add(n):
    r = n+n
    return r
```

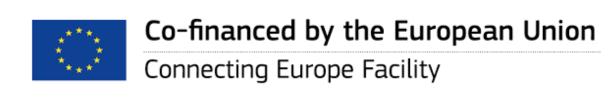

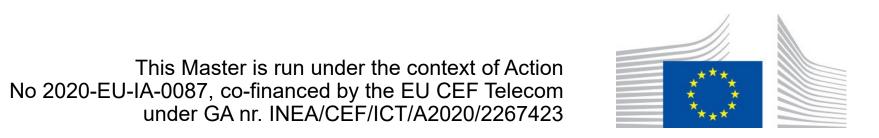

## Lists

- Data type
- A list is a data structure that can contain a sequence of values of either the same type or different types in a specific (serial) order
- $\mathbf{v} = [1,2,3,4,5]$
- d = ["Monday", "Tuesday", "Wednesday"]
- c\_data = ["Mario", 37, 1.87, "00123456"]

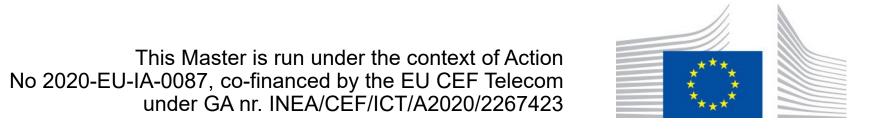

### Lists

- Similar to strings, because a list is a sequence of values we can refer to the positions of the values in the list
  - This position is called an index
- Similar to strings, we assume that the positions of the values in the list start from 0
- list = ['m', 6, False, 3.14]

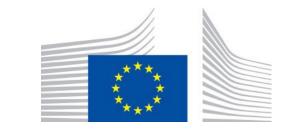

## **Files**

- Variable type filestream
- Link (Open) to File
- Write to File
- Read from File
- Disconnect (Close) from File

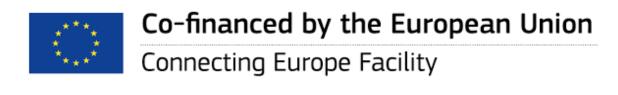

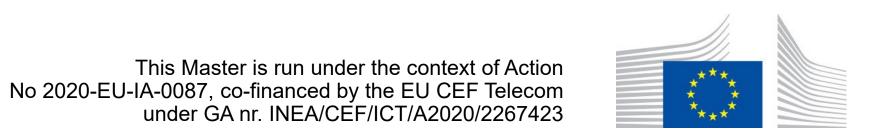

# Files – Example 1

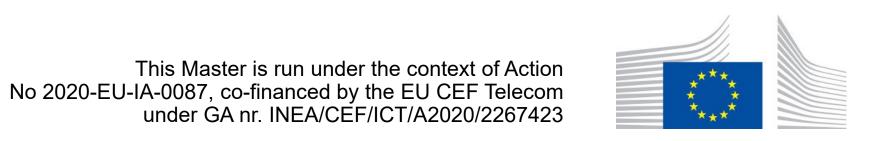

# Files – Example 2

```
in = open("file.txt", "r")
for line in in:
     print(line)
in.close()
```

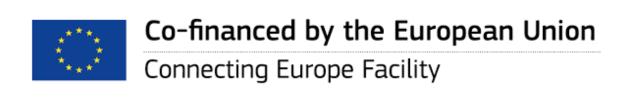

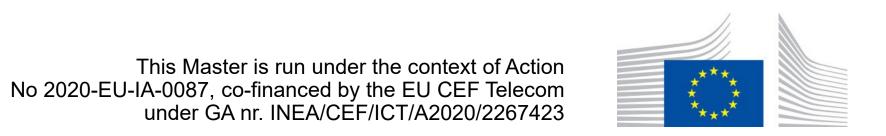

# Files – Example 3

- in = open("file.txt", "r")
- content = in.read()
- print(content)
- in.close()

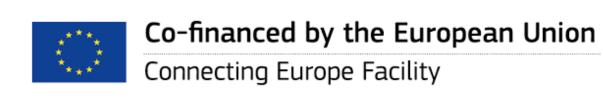

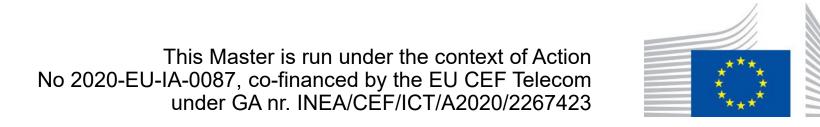

# Example

- Write a program that performs the following:
  - Asks the user to enter the name, age and telephone of a person
  - Stores the provided data in a text file
  - Finds the average age of the persons stored in the text file
  - Finds the telephone of a person based on the provided name

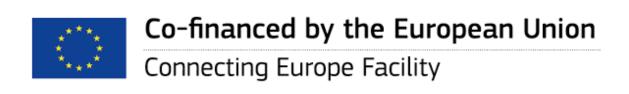

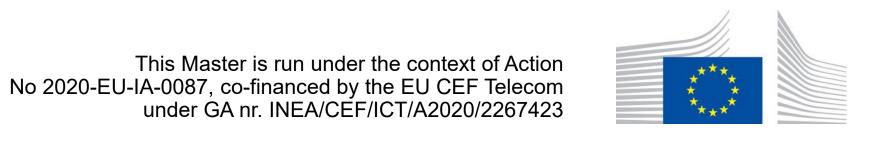

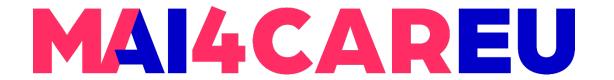

### Sources

 Python course and laboratories, Department of Computer Science, University of Cyprus

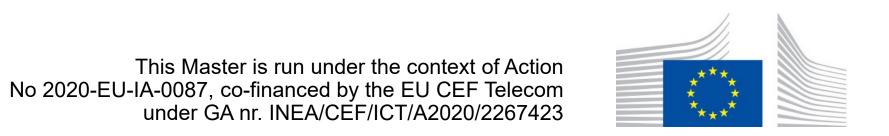

# MAI4CAREU

# Thank you.

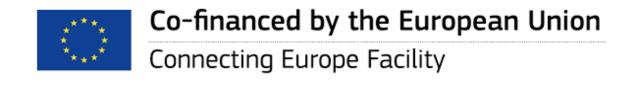

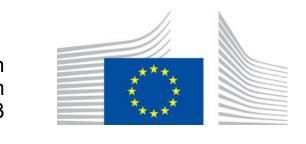